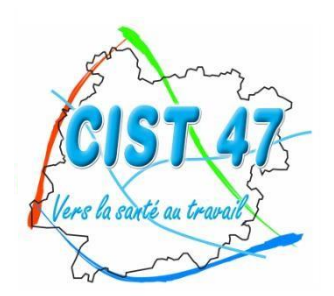

Comité Interentreprises pour la Santé au Travail du Lot-et-Garonne

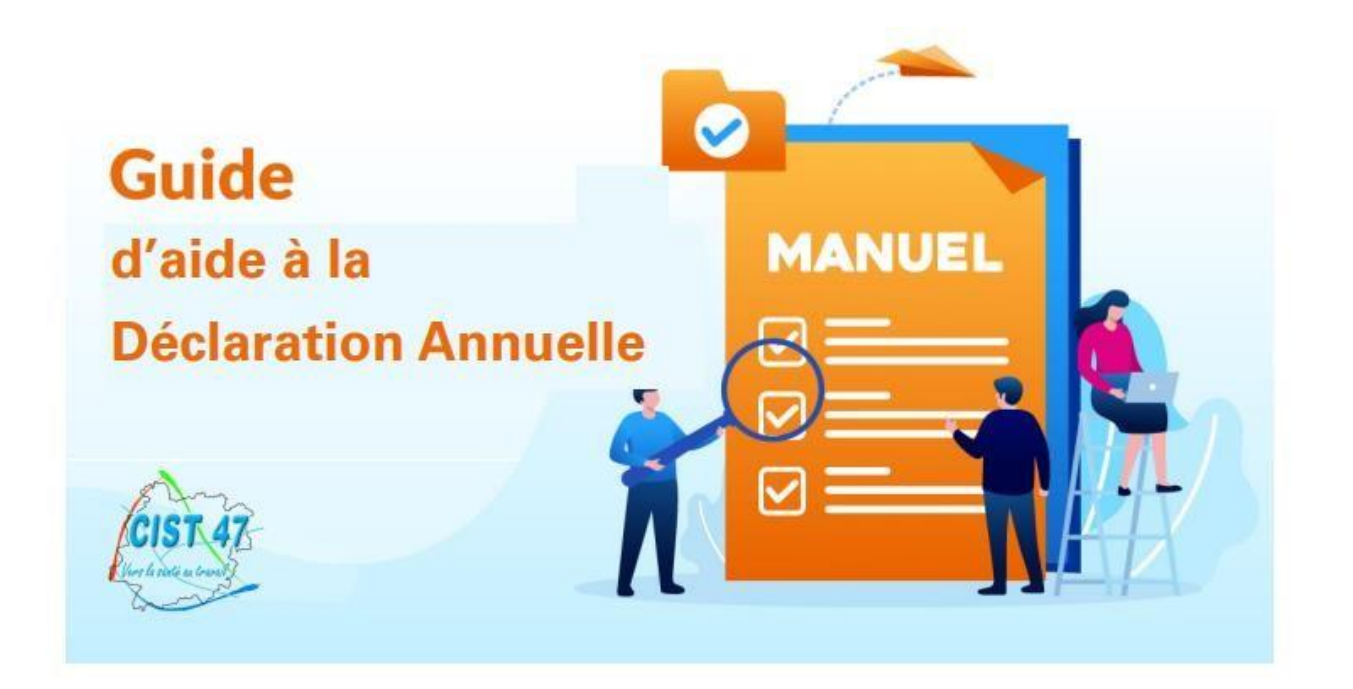

*CIST 47 : 27 RUE LAVOISIER – ZI JEAN MALEZE – BP 51 – 47240 BON ENCONTRE Tél : 05 53 77 97 30 –* cist47@cist47.fr

# **PORTAIL FINANCIER**

**> Connectez-vous sur le site internet du CIST 47 [\(www.cist47.fr\)](http://www.cist47.fr/) puis cliquez sur l'onglet « Espace Adhérents »** 

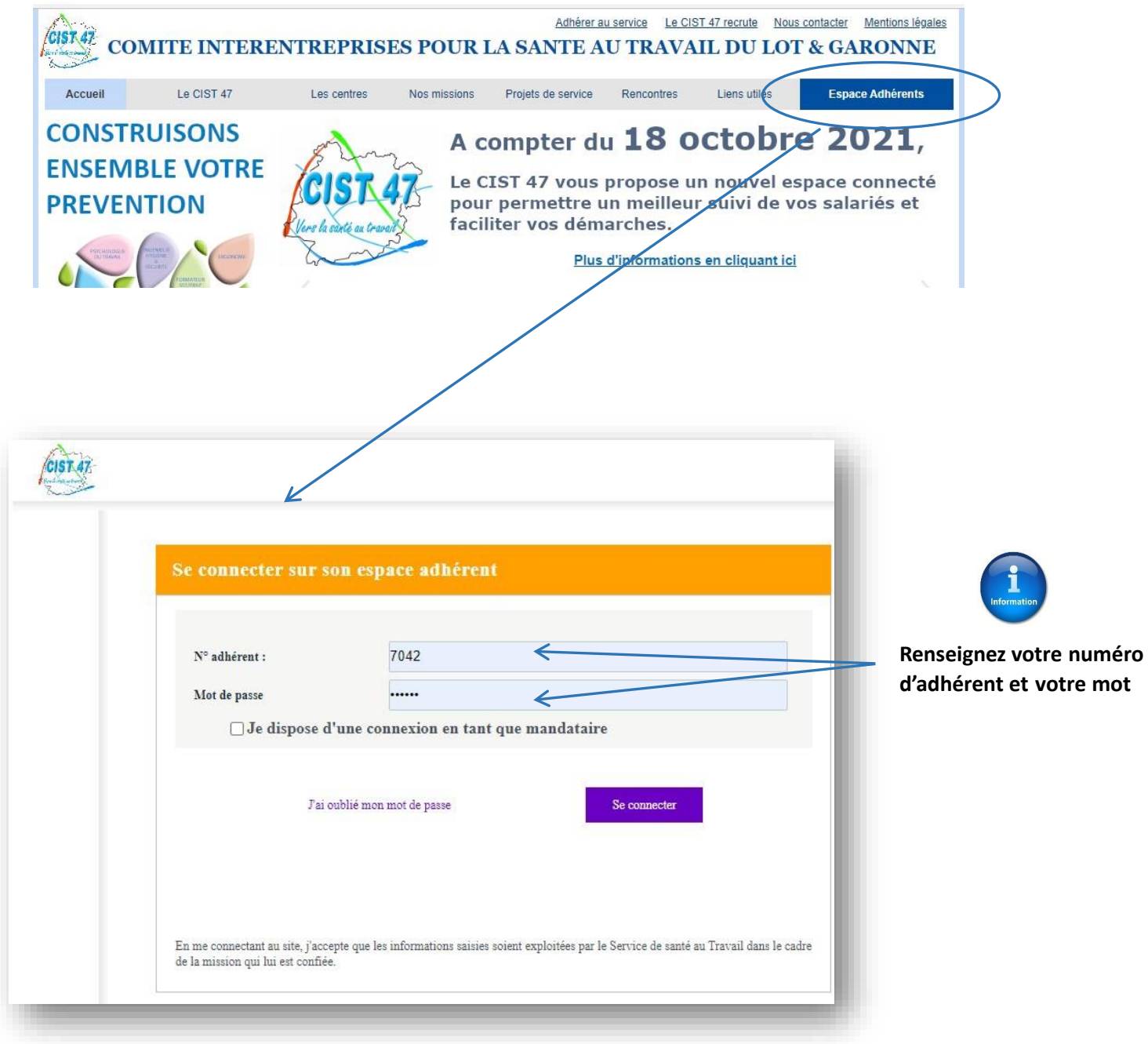

**de passe** 

# **Accéder à** *« Vos déclarations »*

**Dès l'ouverture de la période de déclaration (début janvier), vous ne pourrez plus mettre à jour votre liste de salariés tant que votre déclaration annuelle ne sera pas validée par le CIST 47.**

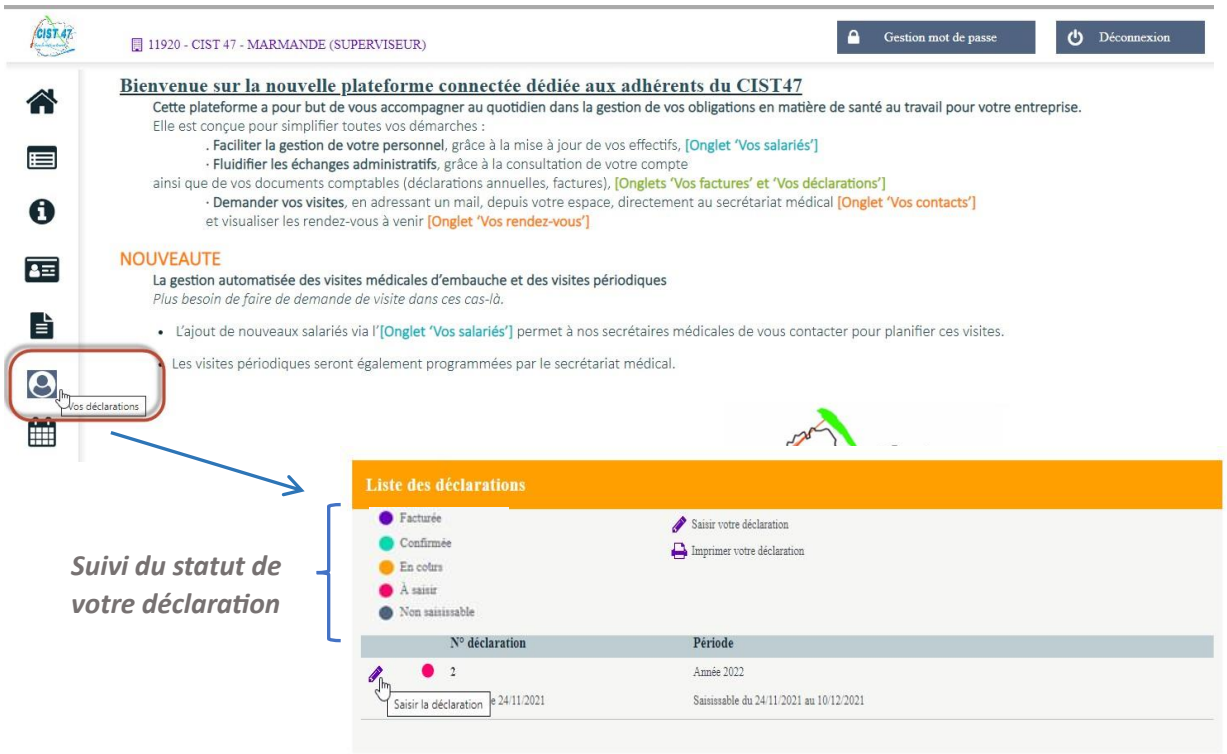

# **Commencer votre déclaration annuelle**

*Vous pouvez à tout moment revenir sur une déclaration débutée mais non encore terminée.* 

## *Cas de sociétés dites « regroupantes » (qui gèrent plusieurs filiales) :*

**Seule la société regroupante est facturée. Elle a accès à sa propre déclaration, celles de ses filiales et dispose d'un aperçu du statut des déclarations de l'ensemble des structures de son groupe (sociétés dites « regroupées » ou filiales).** 

**En validant sa déclaration, la société regroupante valide de fait les déclarations de ses filiales. Elle ne pourra valider sa déclaration que lorsque l'ensemble des déclarations des filiales seront en statut « confirmé ».** 

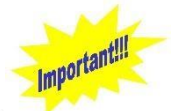

**Rappel pour les regroupantes hors Lot-et-Garonne : les salariés suivis par le CIST 47 doivent impérativement être ajoutés sur les listes de vos regroupées du Lot-et-Garonne.** 

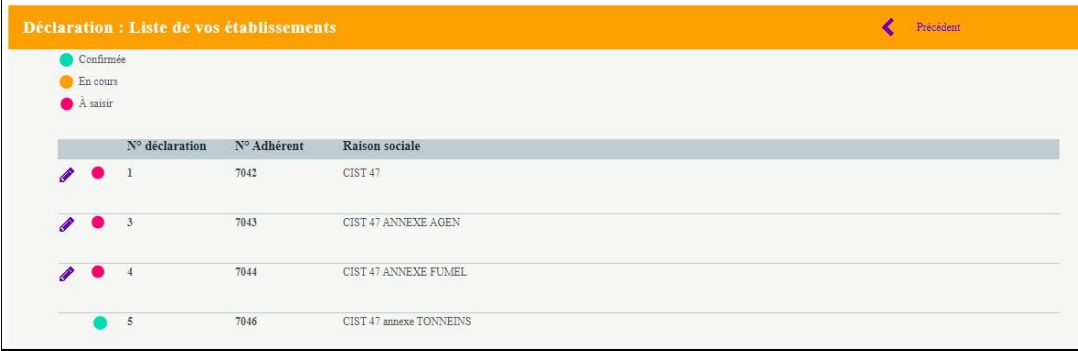

#### *ETAPE 1 :* **MISE A JOUR DES INFORMATIONS ADMINISTRATIVES**

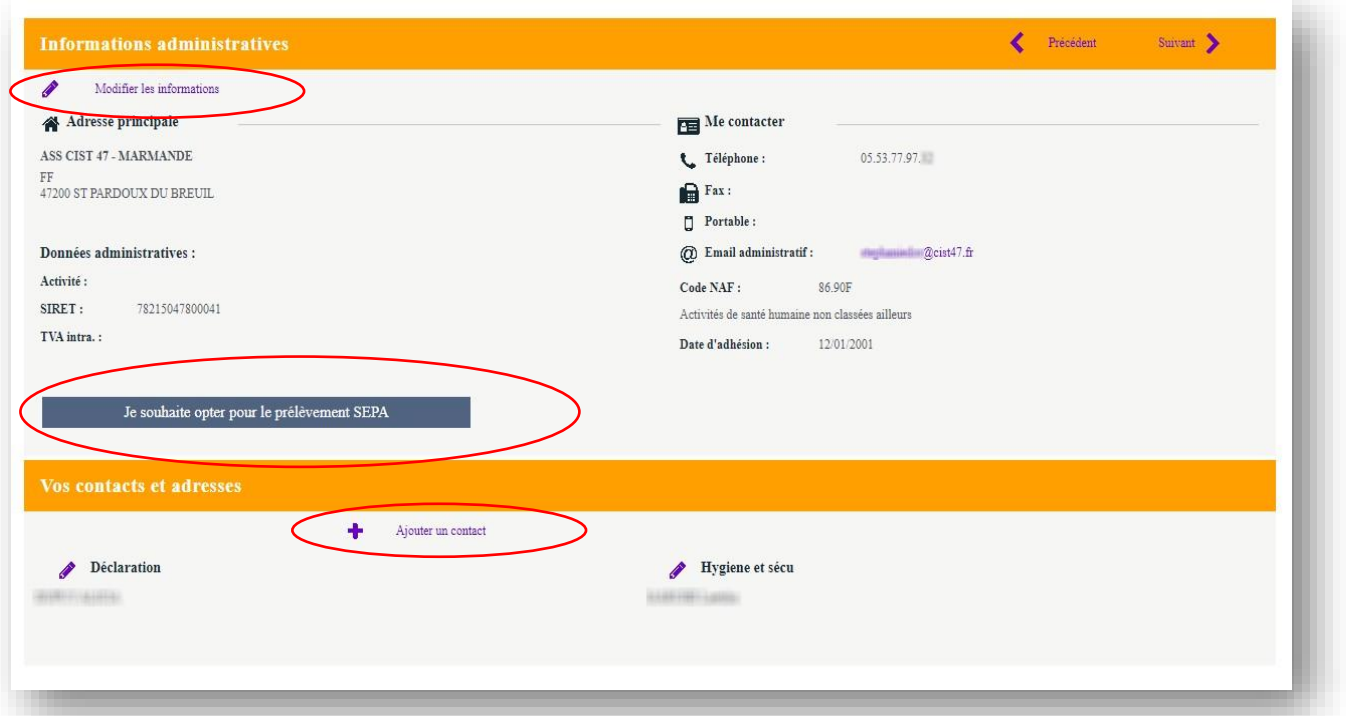

**Dans cette étape, plusieurs possibilités s'offrent à vous :**

- *Modifier les informations administratives*
- *Ajouter un contact*
- *Opter pour le prélèvement bancaire*

I

**Vous pouvez modifier ou compléter les informations administratives concernant votre société.**

 $\overline{\mathsf{L}}$ *Attention :* **tous les champs \*** *sont obligatoires*

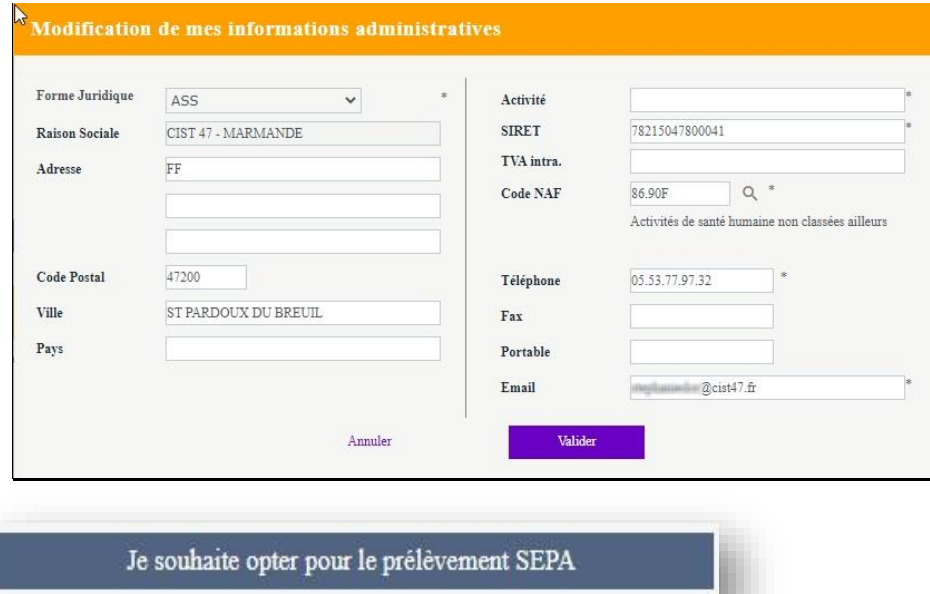

**Vous pouvez opter pour le prélèvement bancaire en saisissant vos coordonnées bancaires. Dès validation par nos services, un mandat de prélèvement vous sera envoyé pour signature.** 

*Rappel : en optant pour le prélèvement bancaire vous bénéficierez d'un délai de paiement de 15 jours supplémentaires (soit date d'échéance = 45 jours net). Vous êtes avertis par mail à J-2 du prélèvement.* 

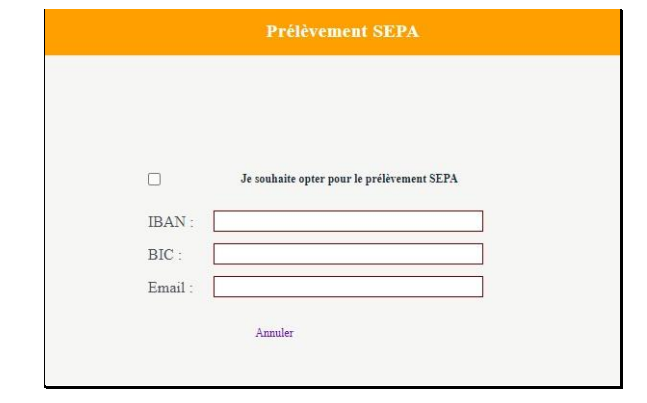

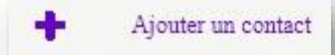

**Vous pouvez ajouter un ou des contacts présents sur la liste ci-dessous :**

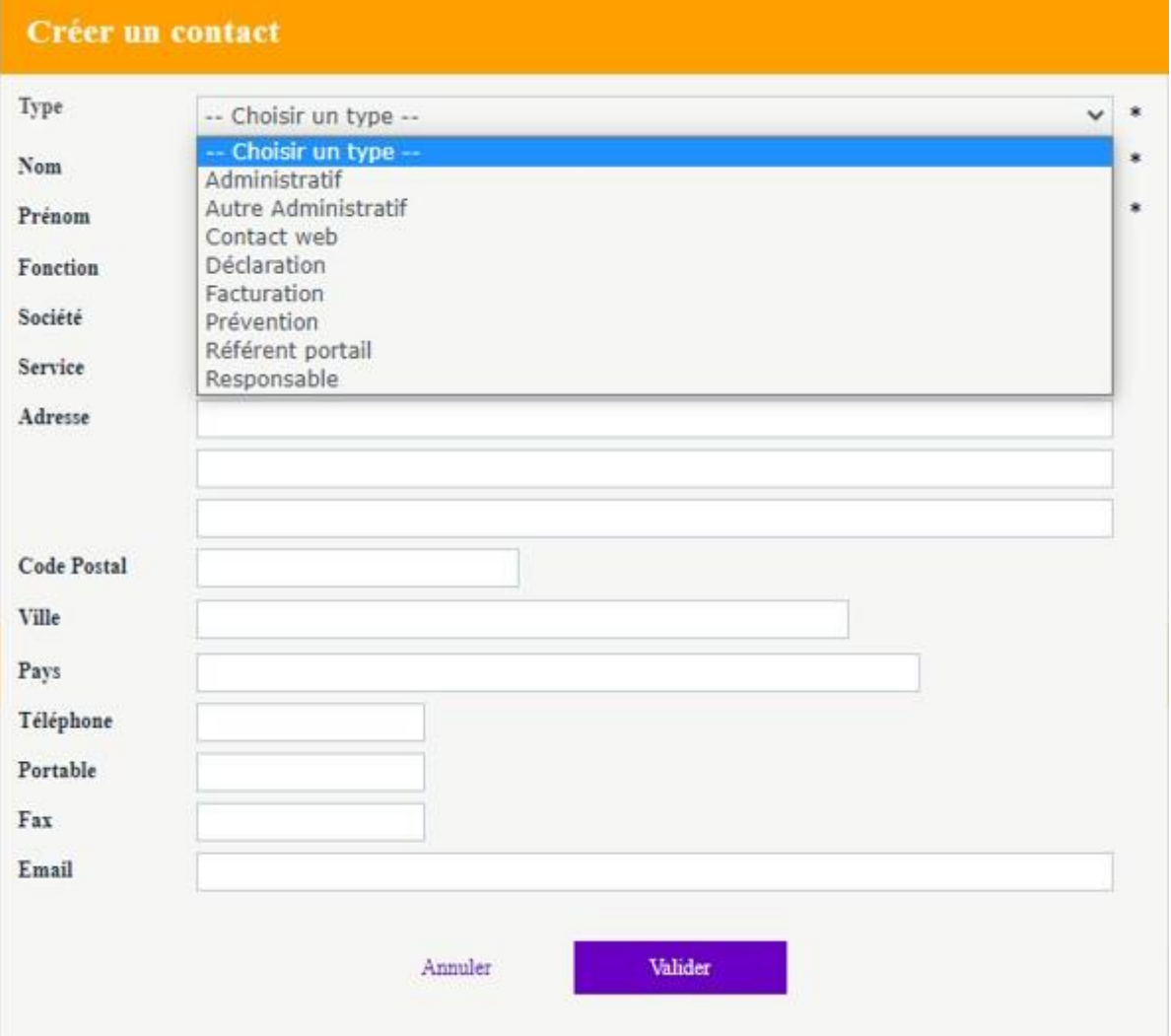

*ETAPE 2 :* **COMPLETER LES DETERMINANTS (***RISQUES PROFESSIONNELS PRESENTS DANS VOTRE ENTREPRISE)* 

## **Vous devez cocher l'ensemble des risques pouvant affecter vos salariés.**

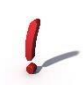

*Attention :* **L'affectation individuelle du déterminant (risque professionnel) au salarié en étape 3 ne pourra se faire que si le déterminant a été coché à cette étape.**

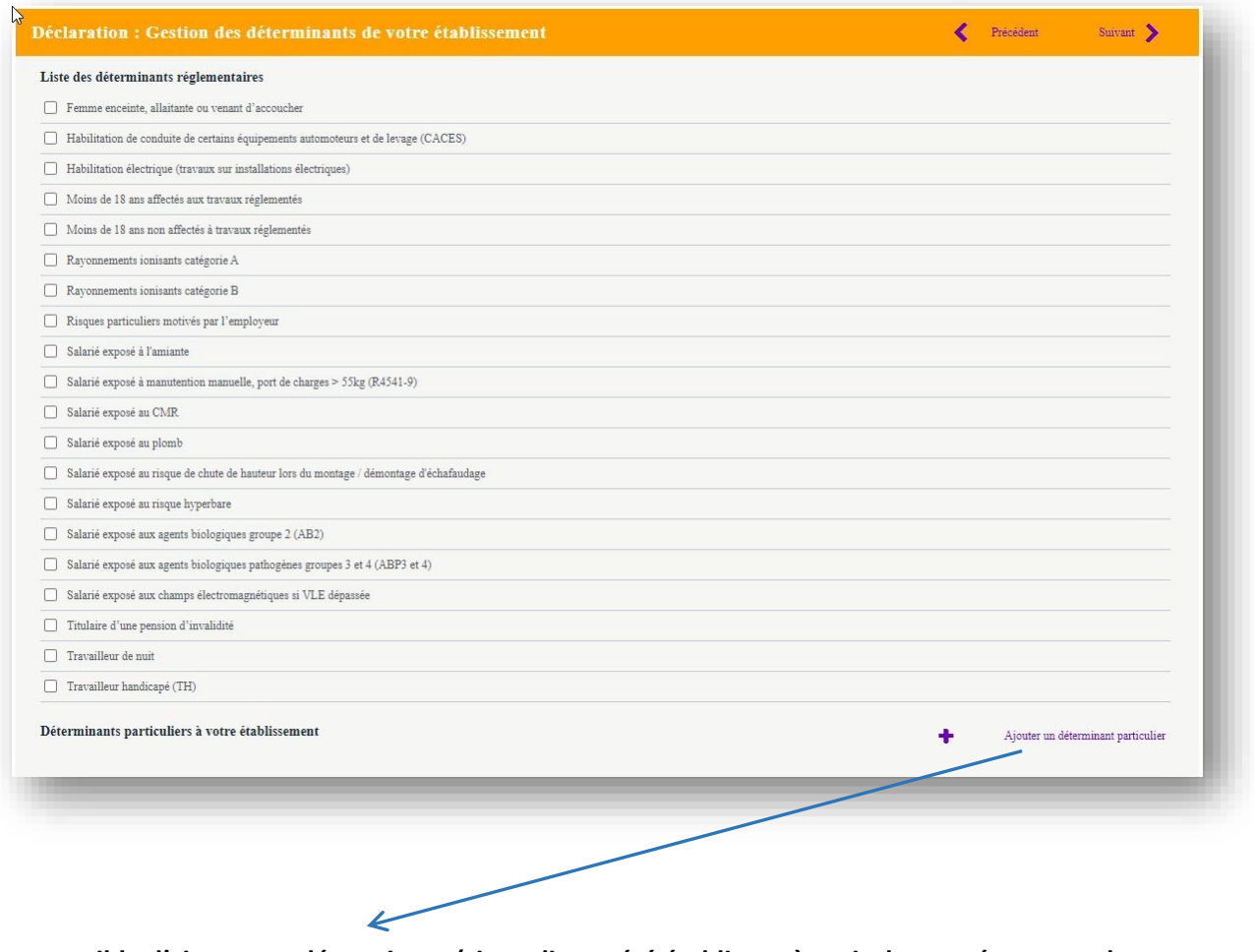

**Il est possible d'ajouter un déterminant (si une liste a été établie après avis des représentants du personnels et du médecin du travail)** 

**Pour chaque déterminant ajouté, merci de joindre un justificatif (taille max : 500ko) qui sera transmis au médecin du travail** 

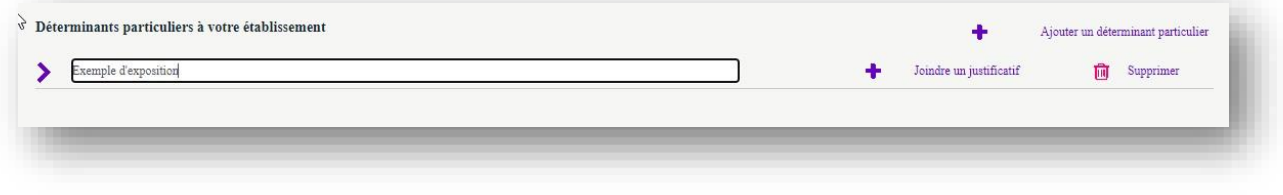

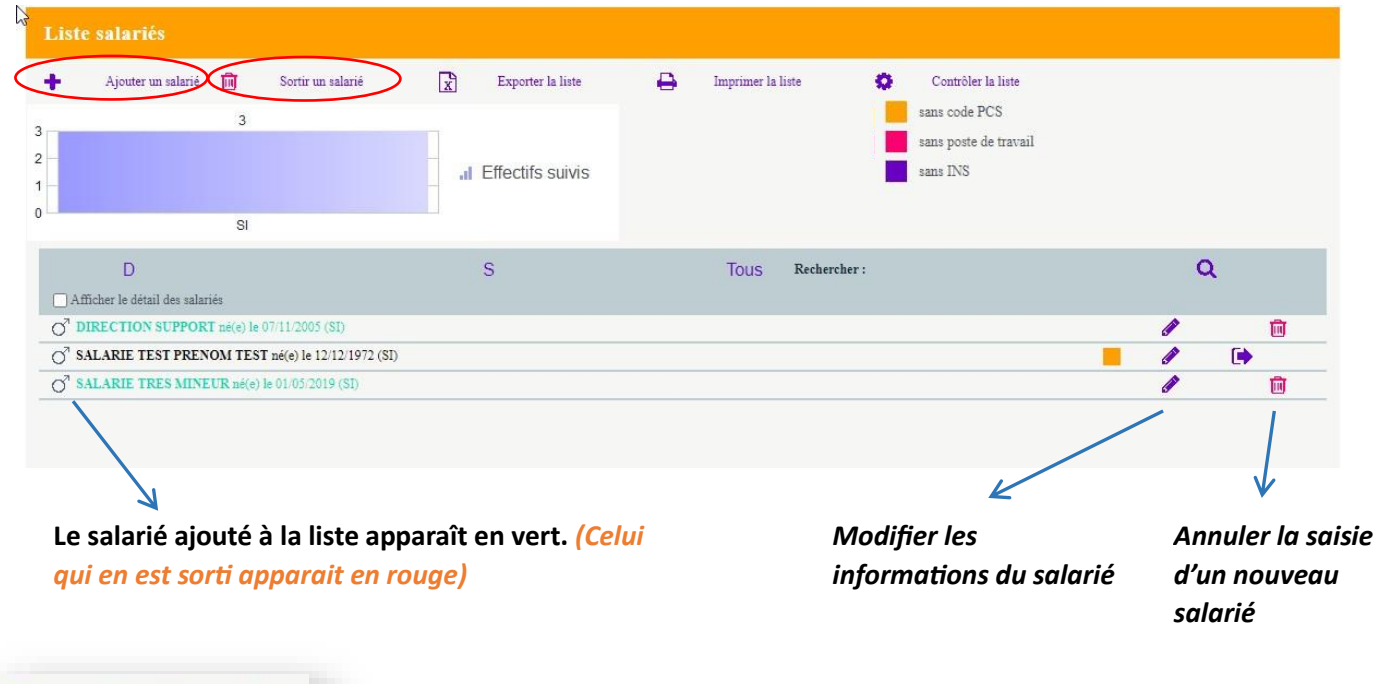

**Tous les champs marqués d'un \* sont obligatoires.** 

Ajouter un salarié

*Salariés multi-employeurs : penser à cocher la case si le salarié travaille chez plusieurs employeurs* 

**On retrouve la liste des déterminants de l'établissement sélectionnés en étape 2** 

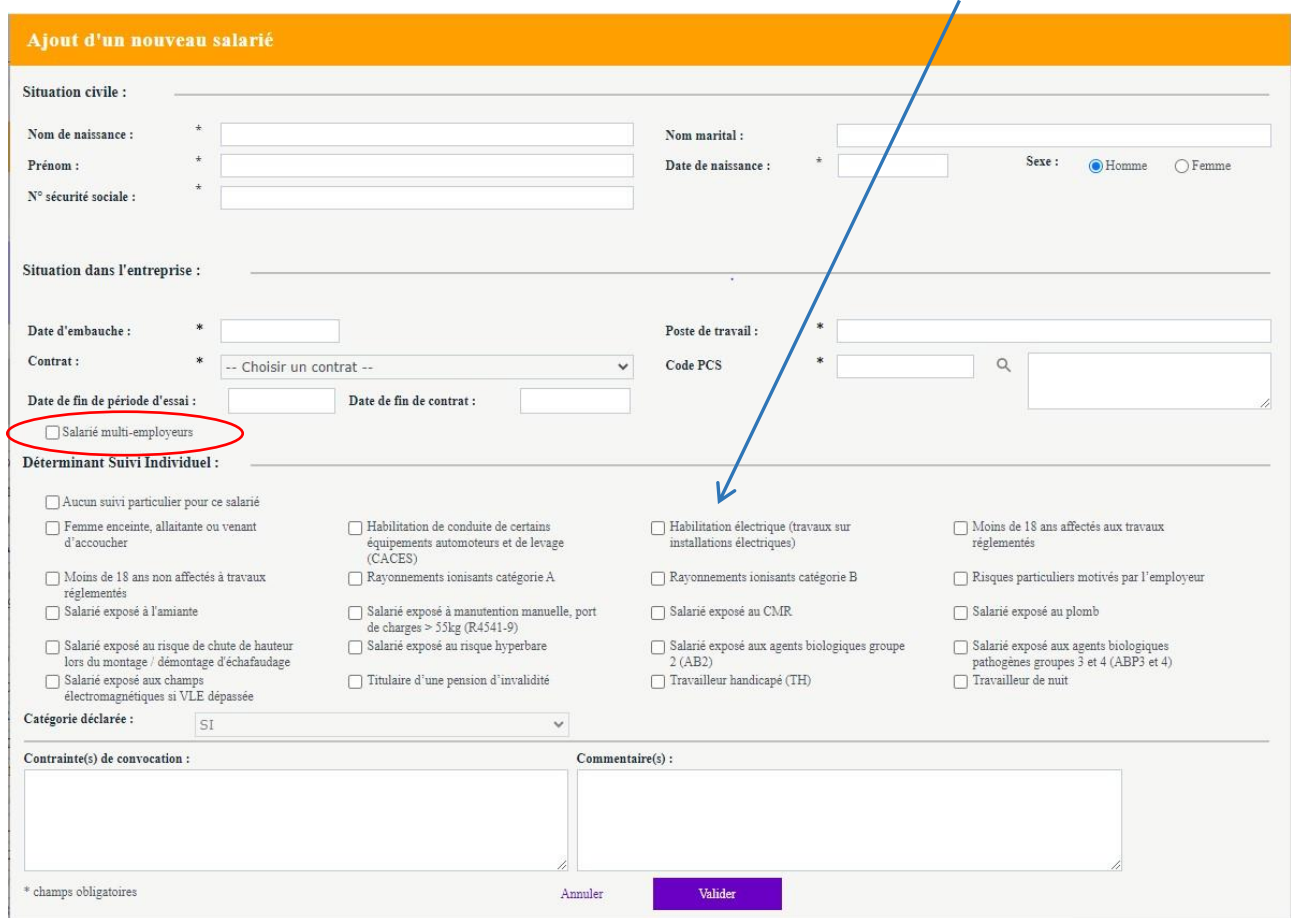

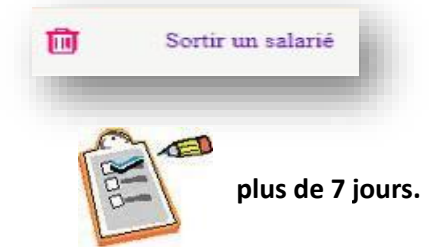

**Il est indispensable de saisir la date de sortie du salarié. Cette date ne peut être anticipée de** 

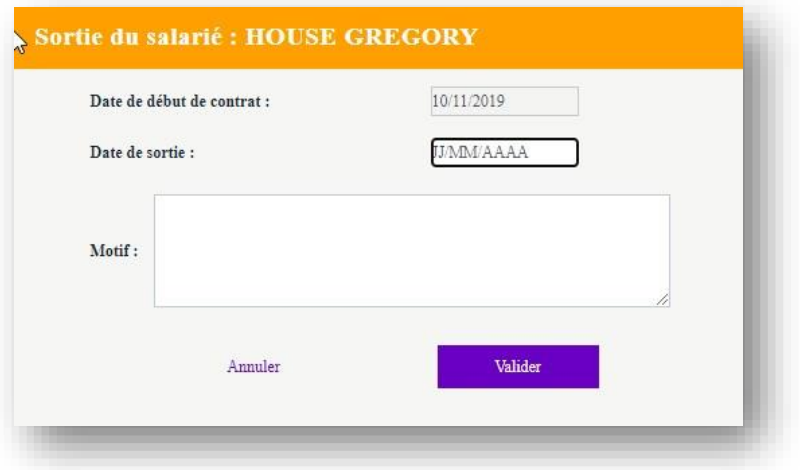

**On peut vérifier l'affectation des risques à chacun des salariés.** 

**Si aucun risque n'est coché : « SI »** *(Suivi Individuel)* **est déclaré d'office.** 

**Il est possible de retrouver la liste des catégories sur « Afficher la liste des déterminants » ou en passant** 

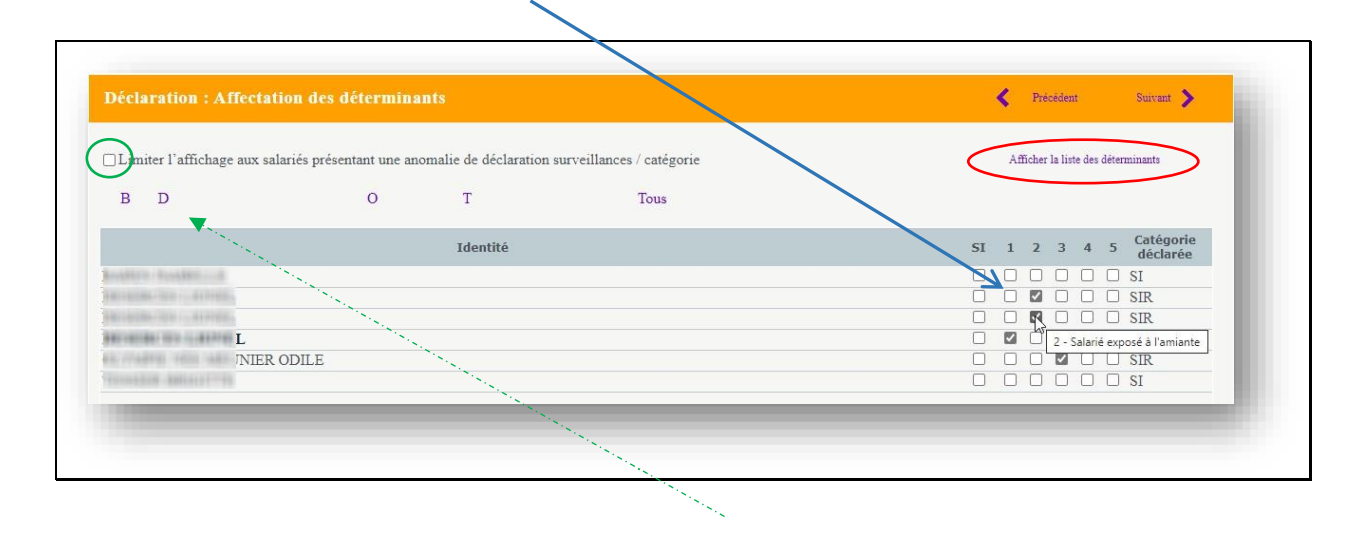

**la souris sur la coche.** Attention : nous vous conseillons de cocher cette case afin de vérifier la cohérence des affectations

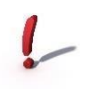

**des déterminants à chaque salarié avant de pouvoir passer à l'étape suivante. Les salariés présentant une anomalie apparaissent en orange.** 

#### *ETAPE 5 :* **ESTIMATION DE LA COTISATION**

**La cotisation est calculée au jour de la déclaration selon l'effectif saisi à l'étape 3.** 

**Pour les sociétés regroupantes, l'estimation de la cotisation ne sera possible que si les sociétés regroupées (filiales) ont validé leur déclaration.** 

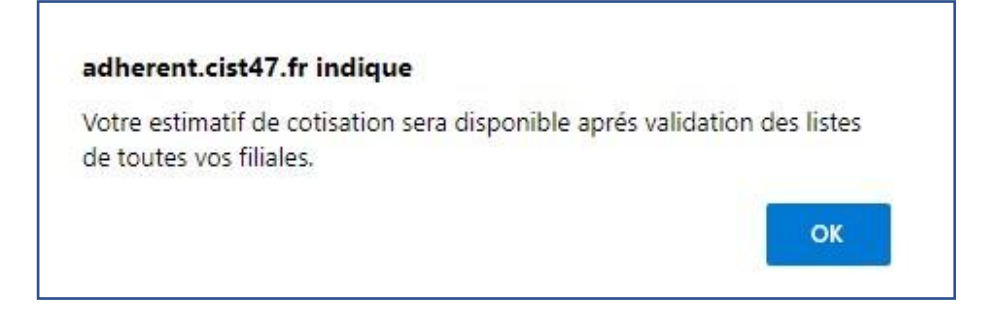

*ETAPE 6 :* **CHOIX DU MODE DE REGLEMENT**

**En optant pour le prélèvement bancaire vous bénéficierez d'un délai de paiement de 15 jours supplémentaires (soit date d'échéance = 45 jours net). Vous êtes avertis par mail à J-2 du prélèvement.** 

## *ETAPE 7 :* **CONFIRMATION DE LA COTISATION**

**En validant votre déclaration, la liste des salariés est figée à la date de validation.** 

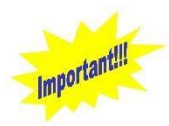

**La liste figée des salariés ne sera visible sur votre portail financier que le lendemain de l'intégration de votre déclaration par nos services.** 

**La facture de cotisation sera émise dès l'intégration par nos services. Elle vous sera adressée par mail et sera également disponible sur votre portail financier.** 

> **CIST 47 -** *Services Administratifs 27 rue Lavoisier - Z.I. Jean Malèze - BP 51 47240 BON ENCONTRE* **Tél 05 53 77 97 30 serviceadherent@cist47.fr**